# **SCCCD Board of Trustees Meeting ConferZoom Attendee Feature Controls:**

**When you join the Board of Trustees meeting via ConferZoom meeting you are considered an attendee, with limited features control.**

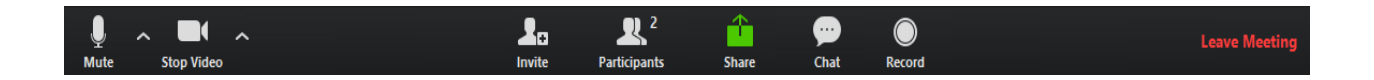

The host (meeting moderator) chooses the settings for attendee use in the meeting; some features listed below will prompt the attendee to request host permission. (and may not be available/applicable to the meeting)

## **Attendees Feature Controls**

### 1. **Mute / Unmute**

- a. Mute and unmute your microphone.
- b. Audio Controls (click the ^ arrow next to Mute / Unmute) to change the microphone and speaker that Zoom is currently using on your computer, and access the full audio settings.

### 2. **Start Video / Stop Video**

- a. Turns your camera on or off.
- b. Video Controls can be changed by clicking the ^ arrow and selecting your camera.

#### 4. **Participants**

- a. See who's currently in the meeting.
- b. 'Rename' yourself to change how your name appears to others.
- 5. **Chat**: Text chat with the participants.
- 6. **Leave Meeting**: Leave the meeting at any time; only the host can end the meeting.